# **How To Find Element IDs to Use With JavaScript**

**<sup>L</sup> ast Mod i fi ed on 08/30/2016 6 :16 p <sup>m</sup> EDT**

If you're using JavaScript you'll eventually need to find out where a element ID is. This tutorial will walk you through locating your element IDs.

### Browsers:

Each browser will have a different way to find your element ID. In this tutorial I will be using Firefox but here is some information on the different browser tools.

- Firefox Right click on any element and select **Inspect Element** from the menu.
- Google Chrome Right click in on any element and select **Inspect Element** from the menu.
- Safari- Safari requires you to turn Inspect Element on. From your Safarimenu bar click **Safari > Preferences** then select the **Advanced** tab. Select: **Show Develop menu in menu bar**. Now right click and select I**nspect Element** from the menu.

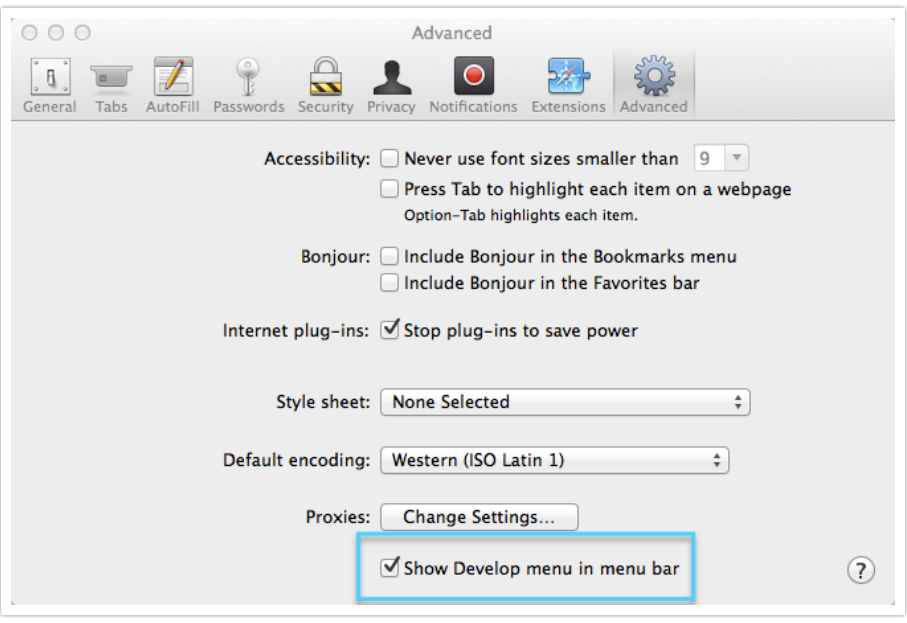

- Opera Right click on any element then select **Inspect Element** from the menu.
- Internet Explorer Open the **Tools** menu from Internet Explorer. Select the **Developer Tools** option. The F12 button can be used as a shortcut. If a new window is opened select the Pin button in the right corner of the window. Ctrl+P can be used as a shortcut. This will pin the new window inside ofthe Internet Explorer window.Click the arrow button inside ofthe Developer Toolbar window at the bottom of the screen. Select which Element needs to be inspected by placing the cursor over the Element and then click on that Element.

## Finding the Element:

Once you have located your inspect element tool, right click on the element and click **Inspect Element**. It will bring up the element ID. In the image below "sgE-2033346-1-2-element" is my element ID.

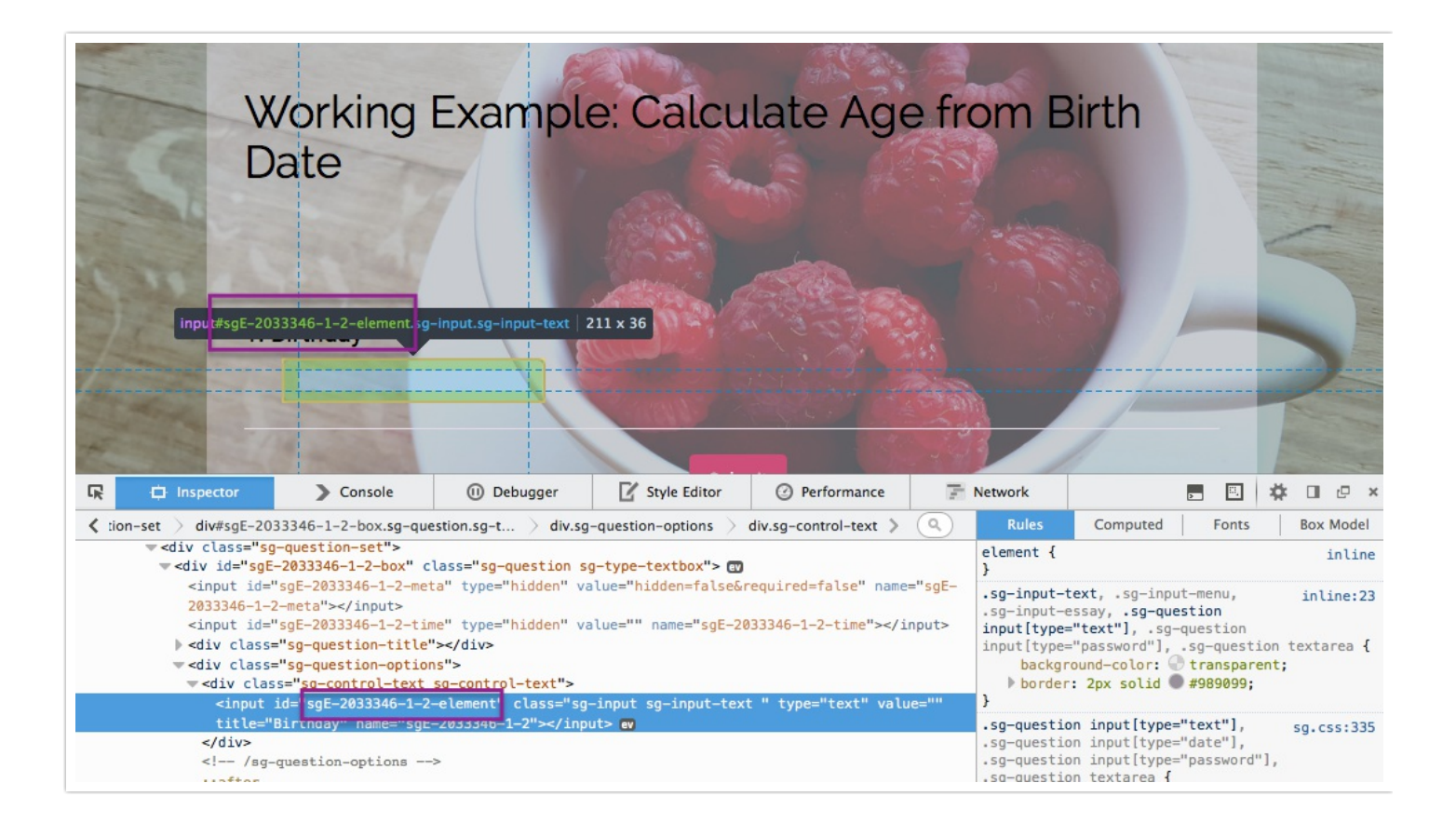

# Scripting and Other Out-of-the-Box Customizations

We're always happy to help you debug any documented script. That said, we do not have the resources to write scripts on demand.

If you have customization ideas that you haven't figured out how to tackle, we're happy to be a sounding board for SurveyGizmo features and functionality ideas that might meet your customization. Beyond this, you might want to consult with someone on our Programming Services Team; these folks might have the scripting chops to help you to achieve what you are looking for!

### @plans @pro @ent

#### Related Articles

[template("related")]